## **Přizpůsobení nastavení tisku pro tabulky**

Pokud je ve vaší aplikaci tato funkce podporována, lze upravit další nastavení tisku dokumentu. Například, pokud se chystáte vytisknout tabulku, můžete navíc přizpůsobit možnosti tisku pro tabulku.

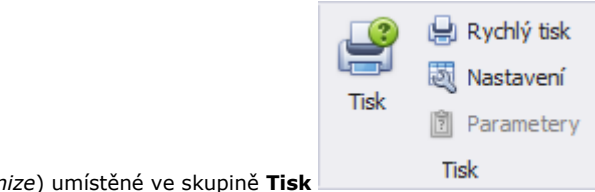

Stačí kliknout na tlačítko **Nastavení** (*Customize*) umístěné ve skupině **Tisk** .

Vyvolá se dialog **Editor tisknutelných komponent** (*Print Options*), který je složen ze záložky **Možnosti** (*Options*) a **Upřesnit** (*Behavi or*).

**Záložka Možnosti** (*Options*) - umožňuje určit položky, které mají být vytištěné (například **záhlaví** (*Header*), **zápatí** (*Footer*) aj.). **Záložka Upřesnit** (*Behavior*) - umožňuje upravit tabulku ještě před tiskem. Například lze povolit výpočet **automatické šířky sloupce** (*Auto Width*) nebo **použití stylů pro tisk** (*Use Print Styles*).

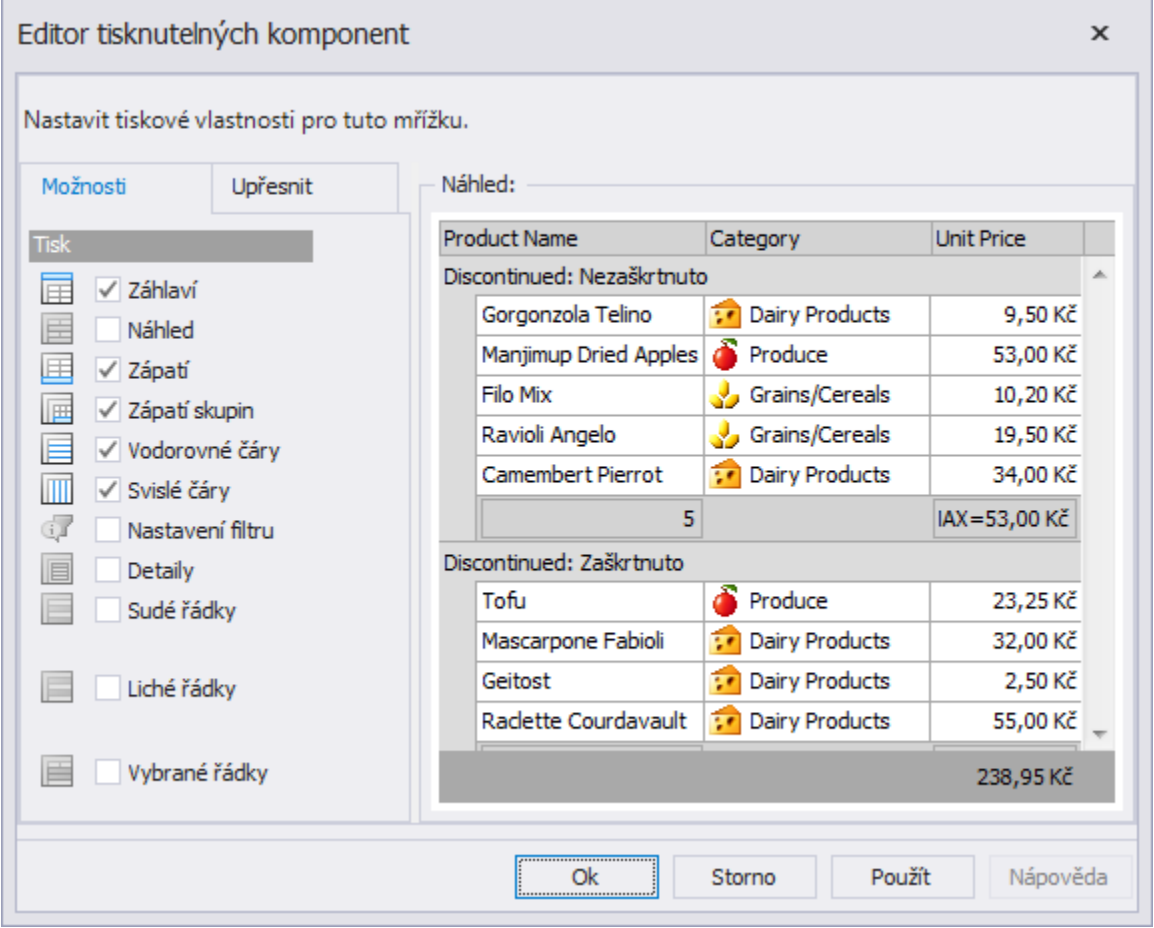